## **CREAR PAGINA**

By Nan

17/6/2020

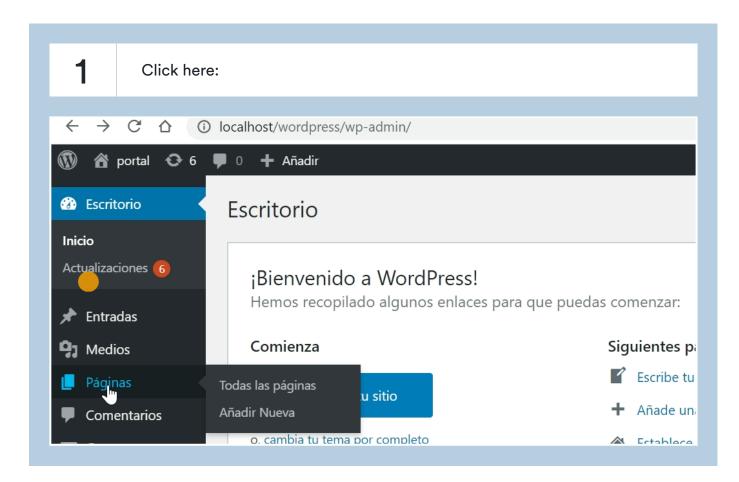

2 Click here:Páginas 👚 portal 😯 6 🛡 0 + Añadir Escritorio Escritorio Inicio Actualizaciones 6 ¡Bienvenido a WordPress! Hemos recopilado algunos enlaces para que puedas comenzar: Entradas ₥ Comienza Siguientes p **Medios** Escribe tu Páginas Π. Todas las páginas u sitio Añade un Afindir Nueva Comentarios o, cambia tu tema por completo Establece 💟 Contacto

**3** Type "AVISO DE PRIVACIDAD"

| 4 Click here:         |            |              |                          |
|-----------------------|------------|--------------|--------------------------|
|                       |            |              |                          |
| וף?post_type=page     |            | x 🖸 🗣 🛛      | 🍪 🕐 💮 (                  |
|                       |            | Solo guardar | Vista previa             |
|                       |            |              | Documento                |
|                       |            |              | Estado y visibilid       |
| RIVACIDAD             |            |              | Visibilidad              |
|                       |            |              | Publicar                 |
| para elegir un bloque | <b>(+)</b> |              | Pendiente d              |
|                       |            |              |                          |
|                       |            |              |                          |
| 5 Click here:         |            |              |                          |
|                       |            |              |                          |
|                       |            |              |                          |
| ew.php?post_type=page | •          | ☆ 🙆 🗣        | 🖸 🌏 🖸 🤅                  |
|                       |            |              |                          |
|                       |            |              | ¿Estás listo             |
|                       |            |              | Vuelve a co<br>publicar. |
| PRIVACIDAD            |            |              | Visibilidad:             |
|                       |            |              | Publicar: In             |

ibe / para elegir un bloque

 $\oplus$ 

| 6 Click here:                                       |   |
|-----------------------------------------------------|---|
| וpieza a escribir o escribe / para elegir un bloque | ÷ |
|                                                     |   |
| •                                                   |   |
|                                                     |   |
|                                                     |   |

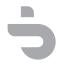